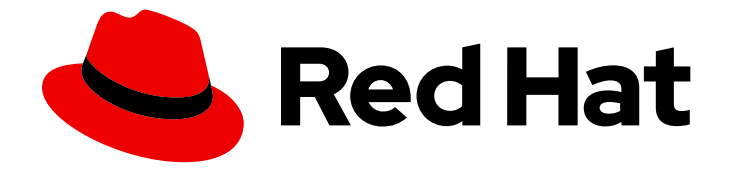

# Red Hat Enterprise Linux for SAP Solutions 9

RHEL HA Add-On を使用した SAP HANA スケー ルアップシステムレプリケーションの自動化

Last Updated: 2024-05-02

### 法律上の通知

Copyright © 2024 Red Hat, Inc.

The text of and illustrations in this document are licensed by Red Hat under a Creative Commons Attribution–Share Alike 3.0 Unported license ("CC-BY-SA"). An explanation of CC-BY-SA is available at

http://creativecommons.org/licenses/by-sa/3.0/

. In accordance with CC-BY-SA, if you distribute this document or an adaptation of it, you must provide the URL for the original version.

Red Hat, as the licensor of this document, waives the right to enforce, and agrees not to assert, Section 4d of CC-BY-SA to the fullest extent permitted by applicable law.

Red Hat, Red Hat Enterprise Linux, the Shadowman logo, the Red Hat logo, JBoss, OpenShift, Fedora, the Infinity logo, and RHCE are trademarks of Red Hat, Inc., registered in the United States and other countries.

Linux ® is the registered trademark of Linus Torvalds in the United States and other countries.

Java ® is a registered trademark of Oracle and/or its affiliates.

XFS ® is a trademark of Silicon Graphics International Corp. or its subsidiaries in the United States and/or other countries.

MySQL<sup>®</sup> is a registered trademark of MySQL AB in the United States, the European Union and other countries.

Node.js ® is an official trademark of Joyent. Red Hat is not formally related to or endorsed by the official Joyent Node.js open source or commercial project.

The OpenStack ® Word Mark and OpenStack logo are either registered trademarks/service marks or trademarks/service marks of the OpenStack Foundation, in the United States and other countries and are used with the OpenStack Foundation's permission. We are not affiliated with, endorsed or sponsored by the OpenStack Foundation, or the OpenStack community.

All other trademarks are the property of their respective owners.

#### 概要

このガイドでは、サポート対象の RHEL リリース上の Pacemaker クラスターのスケールアップで 自動化された HANA システムレプリケーションを設定する方法について説明します。

### 目次

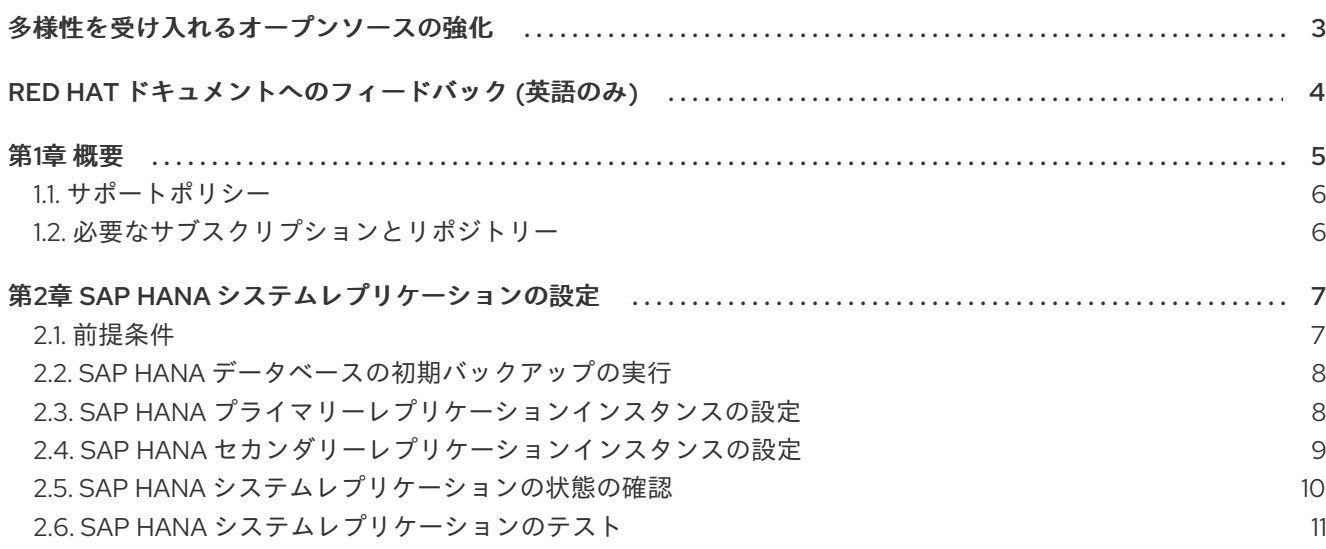

#### 第3章 SAP HANA スケールアップシステムレプリケーションセットアップを管理するための HA クラスターの設定  $12$

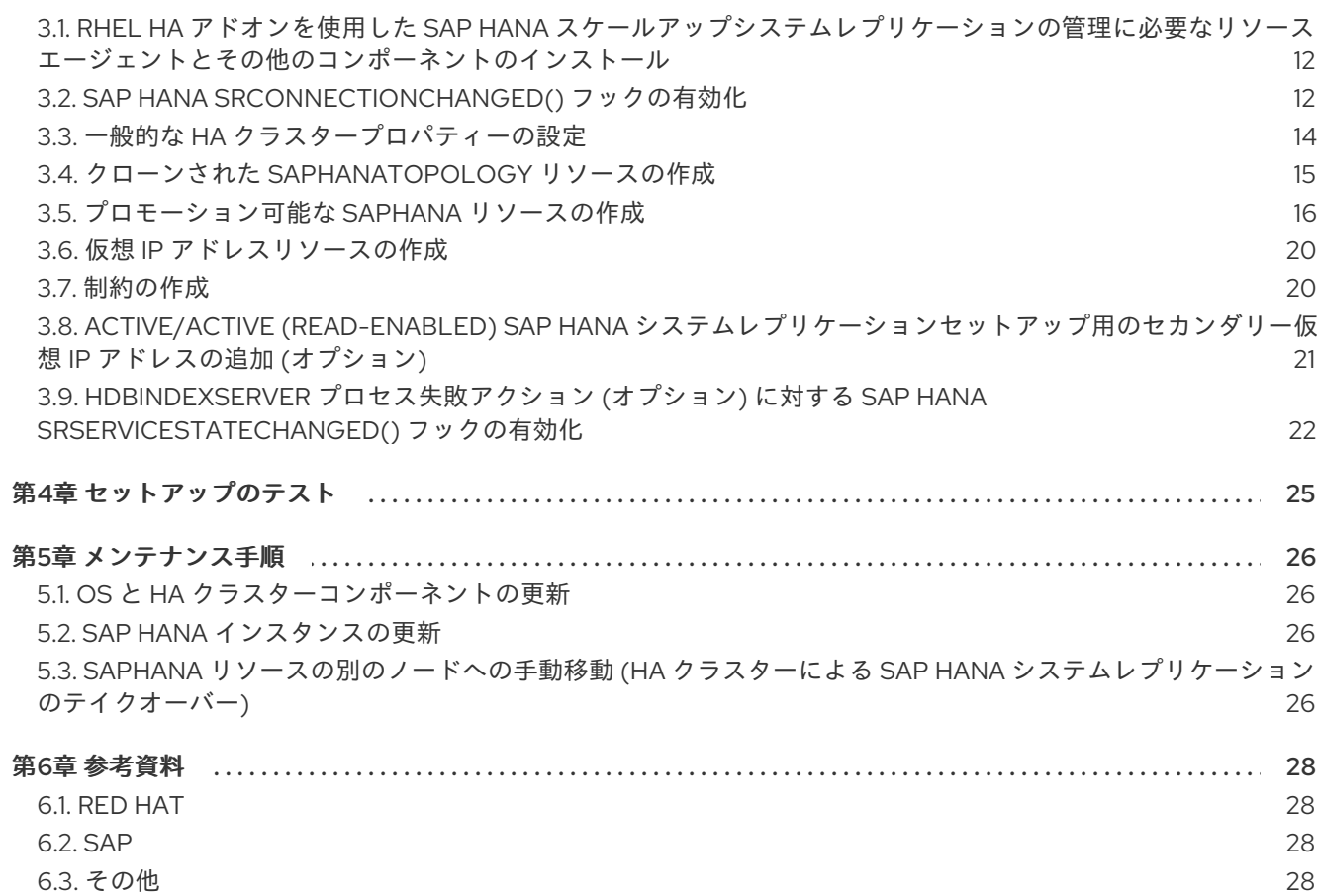

### 多様性を受け入れるオープンソースの強化

<span id="page-6-0"></span>Red Hat では、コード、ドキュメントにおける配慮に欠ける用語の置き換えに取り組んでいます。まず は、マスター (master)、スレーブ (slave)、ブラックリスト (blacklist)、ホワイトリスト (whitelist) の 4 つの用語の置き換えから始めます。この取り組みは膨大な作業を要するため、今後の複数のリリースで 段階的に用語の置き換えを実施して参ります。多様性を受け入れる用語に変更する取り組みの詳細 は、Red Hat CTO である Chris Wright [のメッセージ](https://www.redhat.com/en/blog/making-open-source-more-inclusive-eradicating-problematic-language) を参照してください。

### RED HAT ドキュメントへのフィードバック (英語のみ)

<span id="page-7-0"></span>Red Hat ドキュメントに関するご意見やご感想をお寄せください。また、改善点があればお知らせくだ さい。

#### Jira からのフィードバック送信 (アカウントが必要)

- 1. [Jira](https://issues.redhat.com/projects/RHELDOCS/issues/RHELDOCS-16677?filter=allopenissues) の Web サイトにログインしていることを確認してください。
- 2. [こちらのリンク](https://issues.redhat.com/secure/CreateIssueDetails!init.jspa?pid=12330720&issuetype=3&components=12387093&priority=10200&summary=Doc&description=Please+include+the+Document+URL,+the+section+number+and +describe+the+issue&labels=SAP_DOCS&customfield_12311140=SAPOCP-775&assignee=rh-ee-pmohta) をクリックして、フィードバックをお寄せください。
- 3. Summary フィールドにわかりやすいタイトルを入力します。
- 4. Description フィールドに、ドキュメントの改善に関するご意見を記入してください。ドキュ メントの該当部分へのリンクも追加してください。
- 5. 今後の更新に関する通知を受け取りたい場合は、Reporter としてご自身が割り当てられている ことを確認してください。
- 6. ダイアログの下部にある Create をクリックします。

### 第1章 概要

<span id="page-8-0"></span>このドキュメントでは、RHEL 9 で RHEL HA [Add-On](https://access.redhat.com/documentation/ja-jp/red_hat_enterprise_linux/9/html/configuring_and_managing_high_availability_clusters/index) を使用して HA クラスターをセットアップし、 'performance-optimized' SAP HANA スケールアップシステムレプリケーションのセットアップを自動 化する方法について説明します。

'performance-optimized' とは、各ノード上のほとんどのリソース (CPU、RAM) を制御できる SAP HANA インスタンスが各ノード上で1つだけ実行されていることを意味します。これは、SAP HANA イ ンスタンスが可能な限り高いパフォーマンスで実行できることを意味します。このシナリオでは、セカ ンダリー SAP HANA インスタンスがすべてのデータを事前にロードするように設定されているため、 プライマリー SAP HANA インスタンスに障害が発生した場合のテイクオーバーは迅速に行われるはず です。

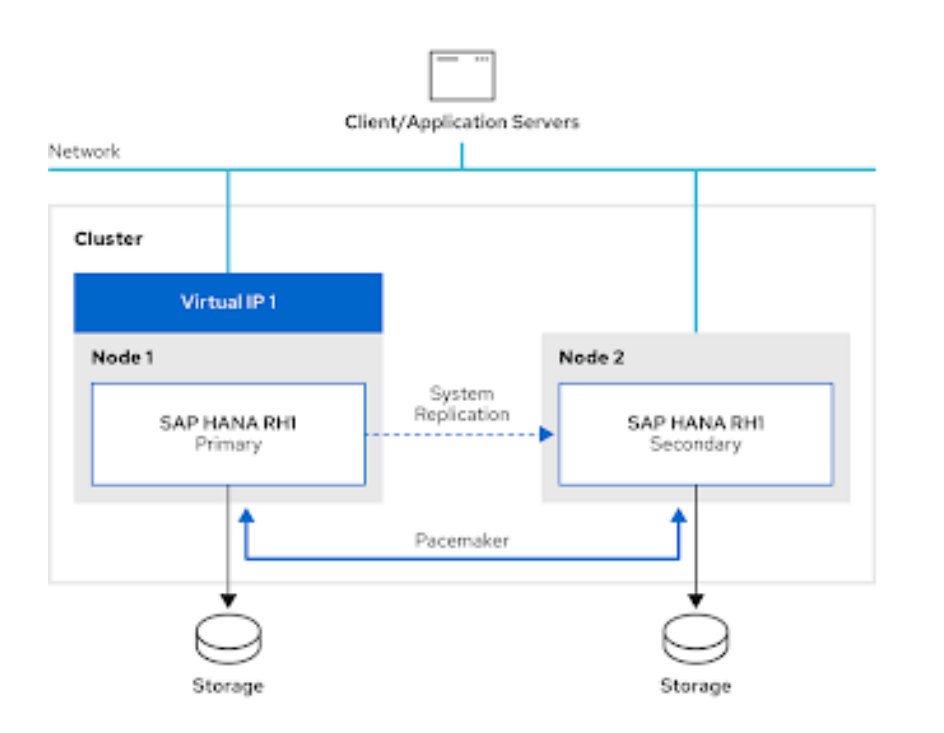

次の図は、セットアップの概要を示しています。

'performance-optimized' SAP HANA システムレプリケーションセットアップでは、Active/Active (Read Enabled) SAP HANA [システムレプリケーション設定を使用することもできます。これにより](https://help.sap.com/viewer/6b94445c94ae495c83a19646e7c3fd56/2.0.02/en-US/fe5fc53706a34048bf4a3a93a5d7c866.html)、 セカンダリー SAP HANA インスタンス上のクライアントに read-only アクセスが許可されます。このド キュメントでは、'performance-optimized' SAP HANA スケールアップシステムレプリケーションを管 理するための基本的なセットアップに加えて、[Active/Active](https://help.sap.com/viewer/6b94445c94ae495c83a19646e7c3fd56/2.0.02/en-US/fe5fc53706a34048bf4a3a93a5d7c866.html) (Read Enabled) SAP HANA スケールアッ プシステムレプリケーション設定の管理に必要な追加のクラスター設定に関するオプションの手順も提 供します。

このドキュメントで説明されているセットアップに使用されるリソースエージェントとクラスター設定 は、SAP Note 2063657 - SAP HANA System [Replication](https://me.sap.com/notes/2063657) Takeover Decision Guideline で SAP が提供す るガイドラインに基づいて開発されました。

このドキュメントでは、SAP HANA を実行するための RHEL 9 のインストールと設定、または SAP HANA のインストール手順については説明しません。各 HA クラスターノードで SAP HANA を実行す るように RHEL 9 [をインストールして設定する方法の詳細は、](https://www.google.com/url?q=https://access.redhat.com/documentation/ja-jp/red_hat_enterprise_linux_for_sap_solutions/9/html/configuring_rhel_9_for_sap_hana2_installation/index&sa=D&source=docs&ust=1692694580994508&usg=AOvVaw2f0uj2HyAHeBwKfOrgCEus)RHEL 9 for SAP HANA2 インストールの 設定 を参照してください。また、SAP HANA インスタンスのインストールについては、SAP HANA Installation guide およびハードウェアベンダー/[クラウドプロバイダーのガイドラインを参照してくだ](https://help.sap.com/docs/SAP_HANA_PLATFORM/2c1988d620e04368aa4103bf26f17727/7eb0167eb35e4e2885415205b8383584.html)さ い。

このドキュメントで説明されているセットアップは、オンプレミスの 'bare-metal' サーバーを使用して

5

行われました。AWS、Azure、GCP などのパブリッククラウド環境でこのようなセットアップの使用を [予定する場合は、特定のプラットフォームのドキュメントを確認してください](https://access.redhat.com/documentation/ja-jp/red_hat_enterprise_linux_for_sap_solutions/9/html/red_hat_ha_solutions_for_sap_hana_s4hana_and_netweaver_based_sap_applications/con_sh_supported_scenarios_for_automated_scale_up_ha-sol-hana-netweaver-9#ref_sh_config_guides_ha-sol-hana-netweaver-9): 'performance optimized' SAP HANA スケールアップシステムレプリケーションの HA sソリューション - 設定ガイド

### <span id="page-9-0"></span>1.1. サポートポリシー

RHEL [高可用性クラスターのサポートポリシー](https://access.redhat.com/articles/3397471) - クラスター内の SAP HANA の管理 を参照してくださ い。

### <span id="page-9-1"></span>1.2. 必要なサブスクリプションとリポジトリー

SAP Note3108302 - SAP HANA DB: [Recommended](https://www.google.com/url?q=https://me.sap.com/notes/3108302&sa=D&source=docs&ust=1692694580915714&usg=AOvVaw3GERi4X890ItgDtBoLWTt8) OS Settings for RHEL 9 に記載されているように、 SAP HANA を実行するすべての RHEL 9 システムには RHEL for SAP [Solutions](https://access.redhat.com/documentation/ja-jp/red_hat_enterprise_linux_for_sap_solutions/9/html/overview_of_red_hat_enterprise_linux_for_sap_solutions_subscription/index) サブスクリプションが 必要です。RHEL 9 で SAP HANA を実行するための標準リポジトリーに加えて、すべての HA クラス ターノードで RHEL HA [Add-On](https://access.redhat.com/documentation/ja-jp/red_hat_enterprise_linux/9/html/configuring_and_managing_high_availability_clusters/index) のリポジトリーも有効にする必要があります。有効なリポジトリーの リストは次のようになります。

[root]# dnf repolist repo id a repo name status status status status status status status status status status status status status rhel-9-for-x86\_64-appstream-rpms Red Hat Enterprise Linux 9 for x86\_64 - AppStream (RPMs) 8,603 rhel-9-for-x86\_64-baseos-rpms Red Hat Enterprise Linux 9 for x86\_64 - BaseOS (RPMs) 3,690 rhel-9-for-x86\_64-highavailability-rpms Red Hat Enterprise Linux 9 for x86\_64 - High Availability (RPMs) 156 rhel-9-for-x86\_64-sap-solutions-rpms Red Hat Enterprise Linux 9 for x86\_64 - SAP Solutions (RPMs) 10

各 HA クラスターノードで正しいサブスクリプションとリポジトリーが有効になっていることを確認す る方法の詳細は、RHEL for SAP [サブスクリプションおよびリポジトリー](https://access.redhat.com/documentation/ja-jp/red_hat_enterprise_linux_for_sap_solutions/9/html/rhel_for_sap_subscriptions_and_repositories/index) を参照してください。

### 第2章 SAP HANA システムレプリケーションの設定

<span id="page-10-0"></span>HA クラスターを設定する前に、SAP のガイドライン SAP HANA System Replication: [Configuration](https://help.sap.com/docs/SAP_HANA_PLATFORM/4e9b18c116aa42fc84c7dbfd02111aba/8cb9d1c0ddde4e0d9eeec8b53d75d69c.html) に 従って、SAP HANA システムレプリケーションを設定し、テストする必要があります。

次の例は、後で SAP HANA システムレプリケーションのセットアップを管理する HA クラスターの一 部となるノードで SAP HANA システムレプリケーションを有効にする方法を示しています。

各 HA クラスターノードで正しいサブスクリプションとリポジトリーが有効になっていることを確認す る方法の詳細は、RHEL for SAP [サブスクリプションおよびリポジトリー](https://access.redhat.com/documentation/ja-jp/red_hat_enterprise_linux_for_sap_solutions/9/html/rhel_for_sap_subscriptions_and_repositories/index) を参照してください。

例で使用される SAP HANA 設定は、以下のとおりです。

SID: RH1 Instance Number: 02 node1 FQDN: node1.example.com node2 FQDN: node2.example.com node1 SAP HANA site name: DC1 node2 SAP HANA site name: DC2 SAP HANA 'SYSTEM' user password: <HANA\_SYSTEM\_PASSWORD> SAP HANA administrative user: rh1adm

#### <span id="page-10-1"></span>2.1. 前提条件

両方のシステムが、問題なく両方のシステムの FQDN を解決できることを確認します。DNS がなくて も FQDN を解決できるようにするには、以下の例のように FQDN を **/etc/hosts** に配置します。

[root]# cat /etc/hosts

... 192.168.0.11 node1.example.com node1 192.168.0.12 node2.example.com node2

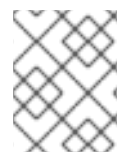

#### 注記

[hostname](https://help.sap.com/docs/SAP_HANA_PLATFORM/2c1988d620e04368aa4103bf26f17727/a11bb836086748ae98d7d4bc1efdc79f.html) | SAP Help Portal に記載されているように、SAP HANA は、小文字のホスト 名のみをサポートします。

システムレプリケーションを機能させるには、SAP HANA log\_mode 変数を normal に設定する必要が [あります。これはデフォルト値でもあります。詳細は、](https://me.sap.com/notes/0003221437)SAP Note 3221437 - System replication is failed due to "Connection refused: Primary has to run in log mode normal for system replication!" を参照して ください。これは、両方のノードで以下のコマンドを使用して、SAP HANA 管理ユーザーとして確認で きます。

[rh1adm]\$ hdbsql -u system -p <HANA\_SYSTEM\_PASSWORD> -i 02 "select value from "SYS"."M\_INIFILE\_CONTENTS" where key='log\_mode'" VALUE "normal" 1 row selected

設定手順の多くは、インストール中に選択された SID の SAP HANA 管理ユーザーによって実行されま す。このドキュメントで説明されているセットアップ例では、使用される SID が **RH1** であるため、 ユーザー ID **rh1adm** が SAP HANA 管理ユーザーとして使用されます。

root ユーザーから SAP HANA 管理ユーザーに切り替えるには、次のコマンドを使用できます。

[root]# sudo -i -u rh1adm [rh1adm]\$

### <span id="page-11-0"></span>2.2. SAP HANA データベースの初期バックアップの実行

SAP HANA システムレプリケーションは、SAP HANA システムレプリケーションセットアップのプラ イマリーインスタンスとなる HANA インスタンスで初期バックアップが実行された後にのみ機能しま す。

以下に、**/tmp/foo** ディレクトリーに初期バックアップを作成する例を示します。

バックアップのサイズはデータベースのサイズによって異なるため、完了までに時間がかかる場合があ ることに注意してください。バックアップが配置されるディレクトリーは、SAP HANA 管理ユーザーが 書き込み可能である必要があります。

シングルテナントの SAP HANA セットアップでは、次のコマンドを使用して初期バックアップを作成 できます。

[rh1adm]\$ hdbsql -i 02 -u system -p <HANA\_SYSTEM\_PASSWORD> "BACKUP DATA USING FILE ('/tmp/foo')"

0 rows affected (overall time xx.xxx sec; server time xx.xxx sec)

マルチテナントの SAP HANA セットアップでは、**SYSTEMDB** とすべてのテナントデータベースをバッ クアップする必要があります。次の例は、**SYSTEMDB** のバックアップ方法を示しています。

[rh1adm]\$ hdbsql -i 02 -u system -p <HANA\_SYSTEM\_PASSWORD> -d SYSTEMDB "BACKUP DATA USING FILE ('/tmp/foo')" 0 rows affected (overall time xx.xxx sec; server time xx.xxx sec) [rh1adm]# hdbsql -i 02 -u system -p <HANA\_SYSTEM\_PASSWORD> -d SYSTEMDB "BACKUP DATA FOR RH1 USING FILE ('/tmp/foo-RH1')" 0 rows affected (overall time xx.xxx sec; server time xx.xxx sec)

テナントデータベースのバックアップ方法については、SAP HANA のドキュメントを確認してくださ い。

### <span id="page-11-1"></span>2.3. SAP HANA プライマリーレプリケーションインスタンスの設定

初期バックアップが正常に完了したら、次のコマンドを使用して SAP HANA システムレプリケーショ ンを初期化します。

[rh1adm]\$ hdbnsutil -sr\_enable --name=DC1 checking for active nameserver ... nameserver is active, proceeding ... successfully enabled system as system replication source site done.

初期化後、SAP HANA システムレプリケーションステータスに現在のノードが 'プライマリー' として表 示されていることを確認します。

[rh1adm]#\$ hdbnsutil -sr\_state checking for active or inactive nameserver ... System Replication State ~~~~~~~~~~~~~~~~~~~~~~~~

mode: primary

site id: 1 site name: DC1 Host Mappings:

#### <span id="page-12-0"></span>2.4. SAP HANA セカンダリーレプリケーションインスタンスの設定

SAP HANA プライマリーインスタンスと同じ SID とインスタンス番号を使用して、他の HA クラスター ノードにセカンダリー SAP HANA インスタンスをインストールした後、すでに実行中の SAP HANA プ ライマリーインスタンスに登録する必要があります。

セカンダリーレプリケーションインスタンスとなる SAP HANA インスタンスは、プライマリーインス タンスに登録できるようになる前に、まず停止する必要があります。

[rh1adm]\$ HDB stop

...

セカンダリー SAP HANA インスタンスが停止したら、SAP HANA システム PKI **SSFS\_RH1.KEY** およ び **SSFS\_RH1.DAT** ファイルをプライマリー SAP HANA インスタンスからセカンダリー SAP HANA イ ンスタンスにコピーします。

[rh1adm]\$ scp root@node1:/usr/sap/RH1/SYS/global/security/rsecssfs/key/SSFS\_RH1.KEY /usr/sap/RH1/SYS/global/security/rsecssfs/key/SSFS\_RH1.KEY

[rh1adm]\$ scp root@node1:/usr/sap/RH1/SYS/global/security/rsecssfs/data/SSFS\_RH1.DAT /usr/sap/RH1/SYS/global/security/rsecssfs/data/SSFS\_RH1.DAT ...

詳細は、SAP Note 2369981 - Required configuration steps for authentication with HANA System Replication [参照してください。](https://me.sap.com/notes/2369981)

これで、以下のコマンドを使用して、SAP HANA セカンダリーレプリケーションインスタンスを SAP HANA プライマリーレプリケーションインスタンスに登録できるようになります。

[rh1adm]\$ hdbnsutil -sr\_register --remoteHost=node1 --remoteInstance=\${TINSTANCE} -replicationMode=syncmem --operationMode=logreplay --name=DC2 adding site ... checking for inactive nameserver ... nameserver node2:30201 not responding. collecting information ... updating local ini files ... done.

HANA システムレプリケーションの要件に応じて、replicationMode と operationMode の値を選択して ください。詳細は、Replication Modes for SAP HANA System [Replication](https://help.sap.com/docs/SAP_HANA_PLATFORM/4e9b18c116aa42fc84c7dbfd02111aba/c039a1a5b8824ecfa754b55e0caffc01.html) および Operation Modes for SAP HANA System Replication [を参照してください。](https://help.sap.com/docs/SAP_HANA_PLATFORM/4e9b18c116aa42fc84c7dbfd02111aba/627bd11e86c84ec2b9fcdf585d24011c.html)

登録が成功すると、SAP HANA セカンダリーレプリケーションインスタンスを再度起動できます。

[rh1adm]\$ HDB start

セカンダリーノードが実行中であり、'mode' が **hdbnsutil -sr\_register** コマンドの **replicationMode** パ ラメーターに使用される値と一致していることを確認します。登録が成功した場合、SAP HANA セカン ダリーレプリケーションインスタンスの SAP HANA システムレプリケーションステータスは、以下の ようになります。

[rh1adm]\$ hdbnsutil -sr\_state checking for active or inactive nameserver ... System Replication State ~~~~~~~~~~~~~~~~~~~~~~~~

mode: syncmem site id: 2 site name: DC2 active primary site: 1 Host Mappings: ~~~~~~~~~~~~~~

node2 -> [DC1] node1 node2 -> [DC2] node2

### <span id="page-13-0"></span>2.5. SAP HANA システムレプリケーションの状態の確認

SAP HANA システムレプリケーションの現在の状態を確認するには、現在のプライマリー SAP HANA ノードで SAP HANA 管理ユーザーとして SAP HANA によって提供される **systemReplicationStatus.py** Python スクリプトを使用できます。

シングルテナントの SAP HANA セットアップでは、出力は次のようになります。

マルチテナント SAP HANA セットアップでは、出力は次のようになります。 [rh1adm]\$ python /usr/sap/RH1/HDB02/exe/python\_support/systemReplicationStatus.py | Host | Port | Service Name | Volume ID | Site ID | Site Name | Secondary | Secondary | Secondary | Secondary | Secondary | Replication | Replication | Replication | | | | | | | | Host | Port | Site ID | Site Name | Active Status | Mode | Status | Status Details | | ----- | ----- | ------------ | --------- | ------- | --------- | --------- | --------- | --------- | --------- | ------------- | - ---------- | ----------- | -------------- | | node1 | 30201 | nameserver | 1 | 1 | DC1 | node2 | 30201 | 2 | DC2 | YES | SYNCMEM | ACTIVE | | | node1 | 30207 | xsengine | 2 | 1 | DC1 | node2 | 30207 | 2 | DC2 | YES | SYNCMEM | ACTIVE | | | node1 | 30203 | indexserver | 3 | 1 | DC1 | node2 | 30203 | 2 | DC2 | YES | SYNCMEM | ACTIVE | | status system replication site "2": ACTIVE overall system replication status: ACTIVE Local System Replication State ~~~~~~~~~~~~~~~~~~~~~~~~~~ mode: PRIMARY site id: 1 site name: DC1 [rh1adm]\$ python /usr/sap/RH1/HDB02/exe/python\_support/systemReplicationStatus.py | Database | Host | Port | Service Name | Volume ID | Site ID | Site Name | Secondary | Secondary | Secondary | Secondary | Secondary | Replication | Replication | Replication | | | | | | | | | Host | Port | Site ID | Site Name | Active Status | Mode | Status | Status Details | | -------- | ----- | ----- | ------------ | --------- | ------- | --------- | ----------| --------- | --------- | --------- | ----- -------- | ----------- | ----------- | -------------- | | SYSTEMDB | node1 | 30201 | nameserver | 1 | 1 | DC1 | node2 | 30201 | 2 | DC2 | YES | SYNCMEM | ACTIVE | | | RH1 | node1 | 30207 | xsengine | 2 | 1 | DC1 | node2 | 30207 | 2 | DC2 | YES | SYNCMEM | ACTIVE  $\perp$ 

| RH1 | node1 | 30203 | indexserver | 3 | 1 | DC1 | node2 | 30203 | 2 | DC2 | YES | SYNCMEM | ACTIVE | |

status system replication site "2": ACTIVE overall system replication status: ACTIVE

Local System Replication State ~~~~~~~~~~~~~~~~~~~~~~~~~ mode: PRIMARY site id: 1 site name: DC1

いずれの場合も、戻りコードも確認してください。

echo \$? 15

戻りコード 15 (アクティブ) は問題ありません。14 は同期、13 は初期化を意味します。

#### <span id="page-14-0"></span>2.6. SAP HANA システムレプリケーションのテスト

テストフェーズは、KPI が満たされており、ランドスケープが設定どおりに機能するかどうかを検証す る非常に重要なフェーズです。HA クラスターがないと SAP HANA システムレプリケーションのセット アップが期待どおりに動作しない場合、SAP HANA システムレプリケーションのセットアップを管理す るために後で HA クラスターを設定するときに、予期しない動作が発生する可能性があります。

したがって、ガイドラインとして以下にいくつかのテストケースを提案しますが、特定の要件によって 強化する必要があります。テストは、現実的なデータ負荷とサイズで実行する必要があります。

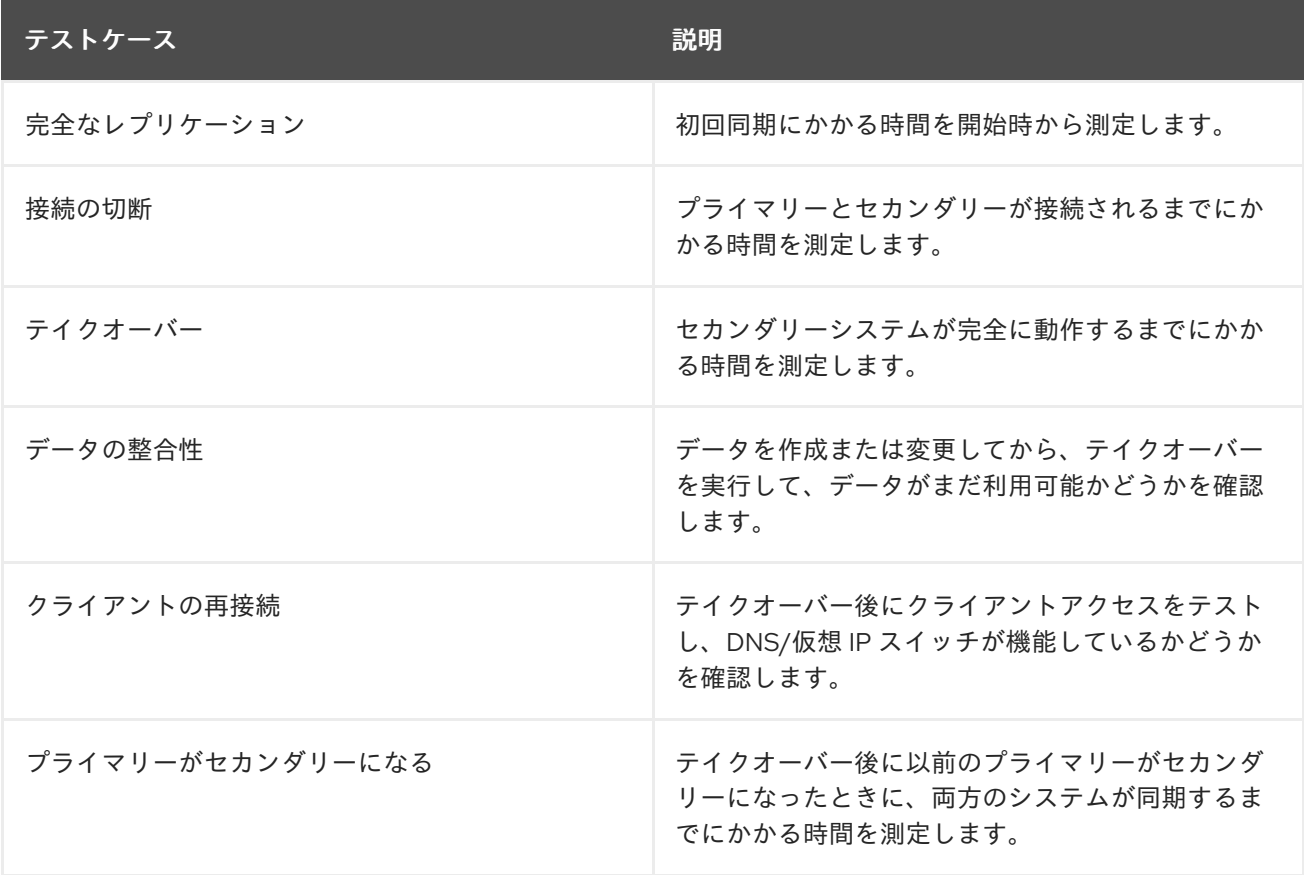

詳細は、How To Perform System [Replication](https://assets.cdn.sap.com/sapcom/docs/2016/06/0ec37684-7a7c-0010-82c7-eda71af511fa.pdf) for SAP HANA の "9. Testing" を参照してください。

## <span id="page-15-0"></span>第3章 SAP HANA スケールアップシステムレプリケーションセッ トアップを管理するための HA クラスターの設定

RHEL でのペースメーカーベースの HA クラスターのセットアップに関する一般的なガイダンスについ ては、次のドキュメントを参照してください。

- RHEL 9 [での高可用性クラスターの設定と管理](https://www.google.com/url?q=https://access.redhat.com/documentation/ja-jp/red_hat_enterprise_linux/9/html/configuring_and_managing_high_availability_clusters/index&sa=D&source=docs&ust=1692694580919465&usg=AOvVaw3C5WbVyUMVBpIhN-FtZRv0)
- **Support Policies for RHEL High [Availability](https://access.redhat.com/articles/2912891) Clusters**

このガイドの残りの部分では、以下が設定され、適切に動作していることを前提とします。

● 基本的な HA クラスターは Red Hat の公式ドキュメントに従って設定されており、適切に機能 するフェンシングを備えています (セットアップが実行されているプラットフォームに応じてど のフェンシングメカニズムを使用するかに関するガイドラインは[、フェンシング](https://access.redhat.com/articles/2912891#fencing_stonith)/STONITH の サポートポリシーを参照してください。)

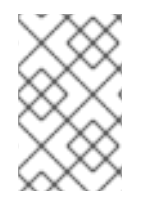

#### 注記

HA クラスターによって管理される SAP HANA インスタンスによってアクセスされる共 有ストレージがないため、このソリューションではフェンシング/STONITH メカニズム としての fence\_scsi/fence\_mpath の使用はサポートされていません。

- SAP HANA システムレプリケーションが設定されており、SAP HANA インスタンス間の手動テ イクオーバーが正しく機能していることが確認されています。
- SAP HANA インスタンスのブート時の自動起動は、すべての HA クラスターノードで無効に なっています (SAP HANA インスタンスの開始と停止は HA クラスターによって管理されま す)。

#### 注記

HA クラスターによって管理される SAP HANA インスタンスが [systemd](https://me.sap.com/notes/3189534) 対応 (SAP HANA 2.0 SPS07 以降) である場合は、systemd が HA クラスターによる SAP インスタ [ンスの管理を妨げないようにするために、追加の設定変更が必要です。詳細は、](https://access.redhat.com/articles/6884531#red-hat-ha-solutions-for-sap)2.Red Hat HA Solutions for SAP (The [Systemd-Based](https://access.redhat.com/articles/6884531) SAP Startup Framework ) を参照してく ださい。

<span id="page-15-1"></span>3.1. RHEL HA アドオンを使用した SAP HANA スケールアップシステムレプ リケーションの管理に必要なリソースエージェントとその他のコンポーネ ントのインストール

SAP HANA スケールアップシステムレプリケーションのセットアップを管理するための HA クラスター のセットアップに必要なリソースエージェントおよびその他の SAP HANA 固有のコンポーネントは、 "RHEL for SAP Solutions" リポジトリーの resource-agents-sap-hana RPM パッケージで提供されま す。

パッケージをインストールするには、次のコマンドを使用してください。

[root]# dnf install resource-agents-sap-hana

#### <span id="page-15-2"></span>3.2. SAP HANA **SRCONNECTIONCHANGED()** フックの有効化

SAP の [Implementing](https://help.sap.com/viewer/6b94445c94ae495c83a19646e7c3fd56/2.0.03/en-US/1367c8fdefaa4808a7485b09815ae0f3.html) a HA/DR Provider に記載されているように、SAP HANA の最新バージョンでは、 SAP HANA が特定のイベントの通知を送信できるようにするいわゆる "hooks" が提供されていま す。**srConnectionChanged()** フックを使用すると、HA クラスターのアクションを必要とする SAP HANA システムレプリケーションのステータスの変更が発生したことを検出する HA クラスターの機能 を向上させ、偶発的なテイクオーバーが回避すべき状況でトリガーされないようにすることで、データ 損失/データ破損を避けることができます。

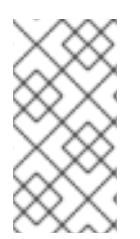

#### 注記

SAP HANA 2.0 SPS0 以降、および **srConnectionChanged()** フックをサポートするコン ポーネントを提供する **resource-agents-sap-hana** パッケージのバージョンを使用する 場合は、HA クラスターのセットアップを続行する前にフックを有効にすることが必須と なります。

3.2.1. **resource-agents-sap-hana** パッケージのバージョンの確認

How can the srConnectionChanged() hook be used to improve the detection of situations where a takeover is required, in a Red Hat Pacemaker cluster managing HANA Scale-up or Scale-out System Replication? に従って、RHEL 9 のバージョンで **[srConnectionChanged\(\)](https://access.redhat.com/solutions/4886161)** フックを有効にするために 必要なコンポーネントを提供する **resource-agents-sap-hana** パッケージの正しいバージョンがインス トールされていることを確認してください。

3.2.2. すべての SAP HANA インスタンスで **srConnectionChanged()** フックのアクティブ 化

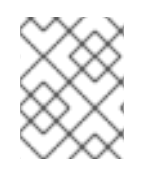

#### 注記

**srConnectionChanged()** フックをアクティブ化する手順は、すべての HA クラスター ノード上の SAP HANA インスタンスごとに実行する必要があります。

1. 両方のノードの HA クラスターを停止します (このコマンドは1つの HA クラスターノードでの み実行する必要があります)。

[root]# pcs cluster stop --all

すべての SAP HANA インスタンスが完全に停止していることを確認します。

2. 各ノードの SAP HANA **global.ini** ファイルを更新して、(ファイル **/hana/shared/RH1/global/hdb/custom/config/global.ini** などの) 両方の SAP HANA インスタ ンスでフックスクリプトを使用できるようにします。

```
[ha_dr_provider_SAPHanaSR]
provider = SAPHanaSR
path = /usr/share/SAPHanaSR/srHook
execution_order = 1
[trace]
ha dr saphanasr = info
```
3. 各 HA クラスターノードで、次のコマンドを実行し、以下のコンテンツを追加することで、 ファイル **/etc/sudoers.d/20-saphana** を作成し、**srConnectionChanged()** フックが呼び出さ れた際にフックスクリプトがノード属性を更新できるようにします。

[root]# visudo -f /etc/sudoers.d/20-saphana

Cmnd\_Alias DC1\_SOK = /usr/sbin/crm\_attribute -n hana\_rh1\_site\_srHook\_DC1 -v SOK -t crm\_config -s SAPHanaSR Cmnd\_Alias DC1\_SFAIL = /usr/sbin/crm\_attribute -n hana\_rh1\_site\_srHook\_DC1 -v SFAIL -t crm\_config -s SAPHanaSR Cmnd\_Alias DC2\_SOK = /usr/sbin/crm\_attribute -n hana\_rh1\_site\_srHook\_DC2 -v SOK -t crm\_config -s SAPHanaSR Cmnd\_Alias DC2\_SFAIL = /usr/sbin/crm\_attribute -n hana\_rh1\_site\_srHook\_DC2 -v SFAIL -t crm\_config -s SAPHanaSR rh1adm ALL=(ALL) NOPASSWD: DC1\_SOK, DC1\_SFAIL, DC2\_SOK, DC2\_SFAIL Defaults!DC1\_SOK, DC1\_SFAIL, DC2\_SOK, DC2\_SFAIL !requiretty

**rh1** をSAP HANA インストールの小文字の SID に置き換え、 **DC1** と **DC2** を SAP HANA サイト 名に置き換えます。

**Defaults** [設定が必要な理由の詳細は、](https://access.redhat.com/solutions/6315931)The srHook attribute is set to SFAIL in a Pacemaker cluster managing SAP HANA system replication, even though replication is in a healthy state を 参照してください。

4. HA クラスターを起動せずに、両方の HA クラスターノードで SAP HANA インスタンスを手動 で起動します。

[rh1adm]\$ HDB start

5. フックスクリプトが期待どおりに動作していることを確認します。SAP HANA インスタンスを 停止するなど、フックをトリガーするための何らかのアクションを実行します。次に、以下の ような方法を使用して、フックが何かを記録したかどうかを確認します。

[rh1adm]\$ cdtrace [rh1adm]\$ awk '/ha\_dr\_SAPHanaSR.\*crm\_attribute/ { printf "%s %s %s %s\n",\$2,\$3,\$5,\$16 }' nameserver \* 2018-05-04 12:34:04.476445 ha\_dr\_SAPHanaSR SFAIL 2018-05-04 12:53:06.316973 ha\_dr\_SAPHanaSR SOK [rh1adm]# grep ha\_dr  $*$ 

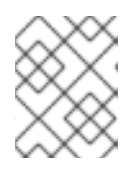

#### 注記

SAP HANA フックが正しく動作していることを確認する方法の詳細は、SAP ド キュメント Install and [Configure](https://help.sap.com/viewer/6b94445c94ae495c83a19646e7c3fd56/2.0.03/en-US/2962efcfdd6740689d5705bdabe9a2d5.html) a HA/DR Provider Script 参照してください。

6. フックの機能が確認されたら、HA クラスターを再度起動できます。

[root]# pcs cluster start --all

### <span id="page-17-0"></span>3.3. 一般的な HA クラスタープロパティーの設定

リソースの不必要なフェイルオーバーを回避するには、**resource-stickiness** パラメーターと migration-threshold パラメーターの次のデフォルト値を設定する必要があります (これは1つのノード でのみ行う必要があります)。

[root]# pcs resource defaults update resource-stickiness=1000 [root]# pcs resource defaults update migration-threshold=5000

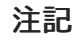

RHEL 9 の時点で、上記のコマンドは非推奨となりました。代わりに次のコマンドを使用 してください。

[root]# pcs resource defaults update resource-stickiness=1000 [root]# pcs resource defaults update migration-threshold=5000

**resource-stickiness=1000** は、リソースが現在の場所で実行し続けることを奨励します が、**migration-threshold=5000** は、5000 回の失敗後にのみ、リソースを新しいノードに移動させま す。リソースが別のノードに早期にフェイルオーバーすることを防ぐには、通常 は **5000** で十分です。 これにより、リソースのフェイルオーバー時間が制御可能な制限内に収まるようになります。

### <span id="page-18-0"></span>3.4. クローンされた **SAPHANATOPOLOGY** リソースの作成

**SAPHanaTopology** リソースエージェントは、各ノード上の SAP HANA システムレプリケーションの ステータスと設定に関する情報を収集します。さらに、SAP HANA インスタンスの起動、停止、監視に 必要なローカル **SAP HostAgent** を起動して監視します。

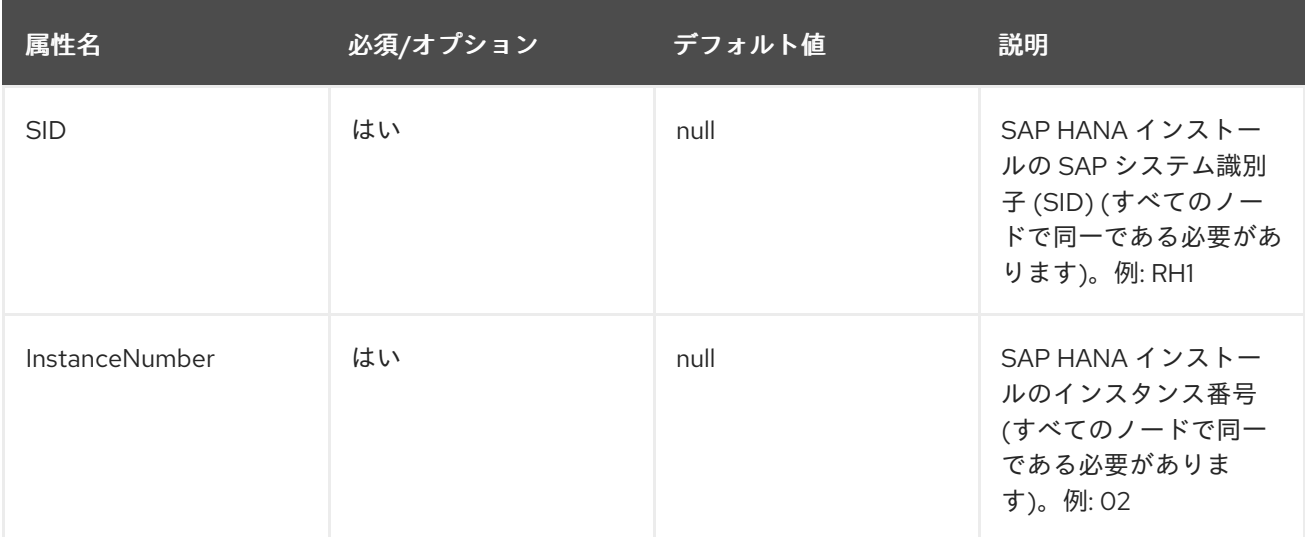

**SAPHanaTopology** リソースエージェントには次の属性があります。

以下は、**SAPHanaTopology** のクローン作成されたリソースを作成するコマンドの例です。

[root]# pcs resource create SAPHanaTopology\_RH1\_02 SAPHanaTopology SID=RH1 InstanceNumber=02 \ op start timeout=600 \ op stop timeout=300 \ op monitor interval=10 timeout=600 \ clone clone-max=2 clone-node-max=1 interleave=true

結果として得られるリソースは次のようになります。

[root]# pcs resource config SAPHanaTopology\_RH1\_02-clone Clone: SAPHanaTopology\_RH1\_02-clone Meta Attrs: clone-max=2 clone-node-max=1 interleave=true Resource: SAPHanaTopology\_RH1\_02 (class=ocf provider=heartbeat type=SAPHanaTopology)

#### Attributes: SID=RH1 InstanceNumber=02

Operations: start interval=0s timeout=600 (SAPHanaTopology\_RH1\_02-start-interval-0s) stop interval=0s timeout=300 (SAPHanaTopology\_RH1\_02-stop-interval-0s) monitor interval=10 timeout=600 (SAPHanaTopology\_RH1\_02-monitor-interval-10s)

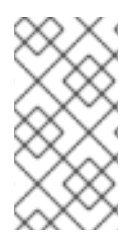

#### 注記

リソース操作に対して示されているタイムアウトは単なる例であり、実際の SAP HANA セットアップに応じて調整する必要があるかもしれません (たとえば、大規模な SAP HANA データベースは起動に時間がかかる場合があるため、開始タイムアウトを増やす 必要があります)。

リソースが開始されると、ノード属性の形式で保存された収集された情報が表示されます。この情報は **pcs status --full** コマンドで表示できます。以下は、**SAPHanaTopology** のみが開始された場合、属性 がどのようになるかを示した例です。

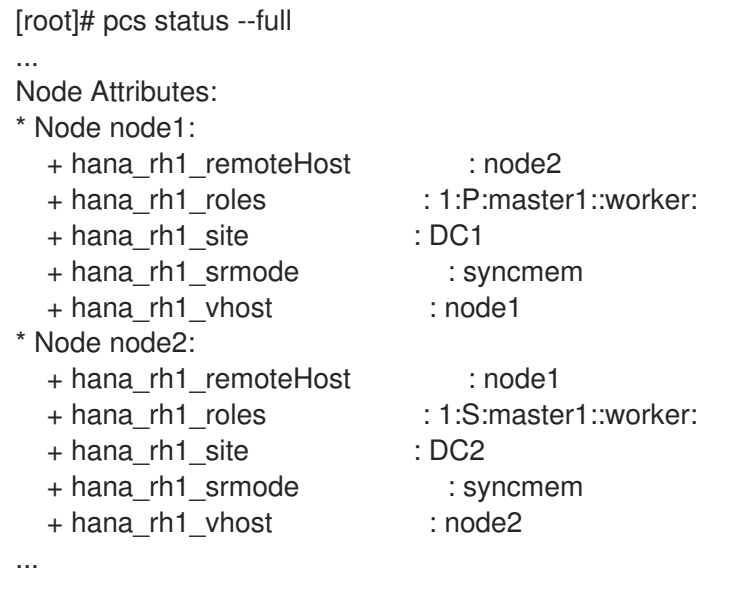

### <span id="page-19-0"></span>3.5. プロモーション可能な**SAPHANA** リソースの作成

**SAPHana** リソースエージェントは、SAP HANA スケールアップシステムレプリケーションの一部であ る SAP HANA インスタンスを管理し、SAP HANA システムレプリケーションのステータスも監視しま す。SAP HANA プライマリーレプリケーションインスタンスに障害が発生した場合、**SAPHana** リソー スエージェントは、リソースエージェントパラメーターの設定方法に基づいて、SAP HANA システムレ プリケーションのテイクオーバーをトリガーできます。

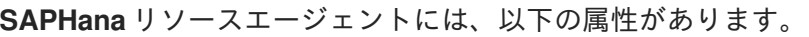

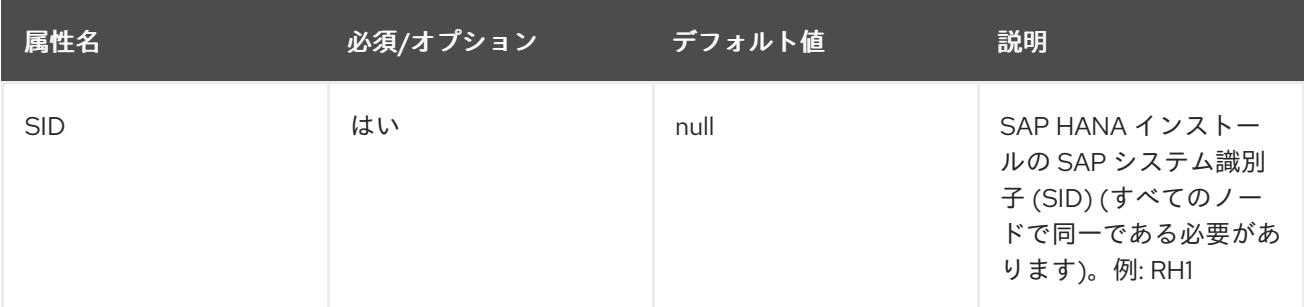

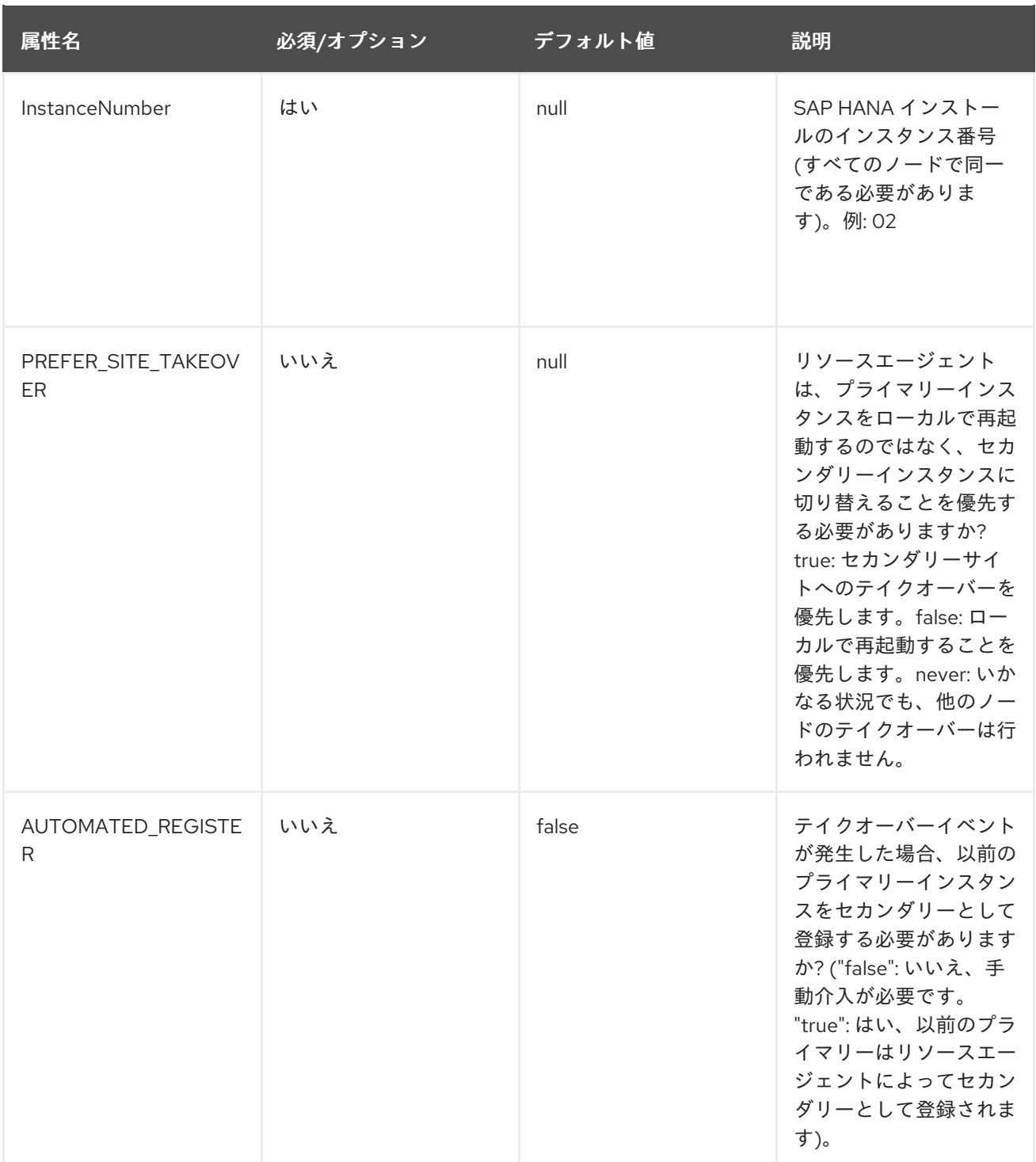

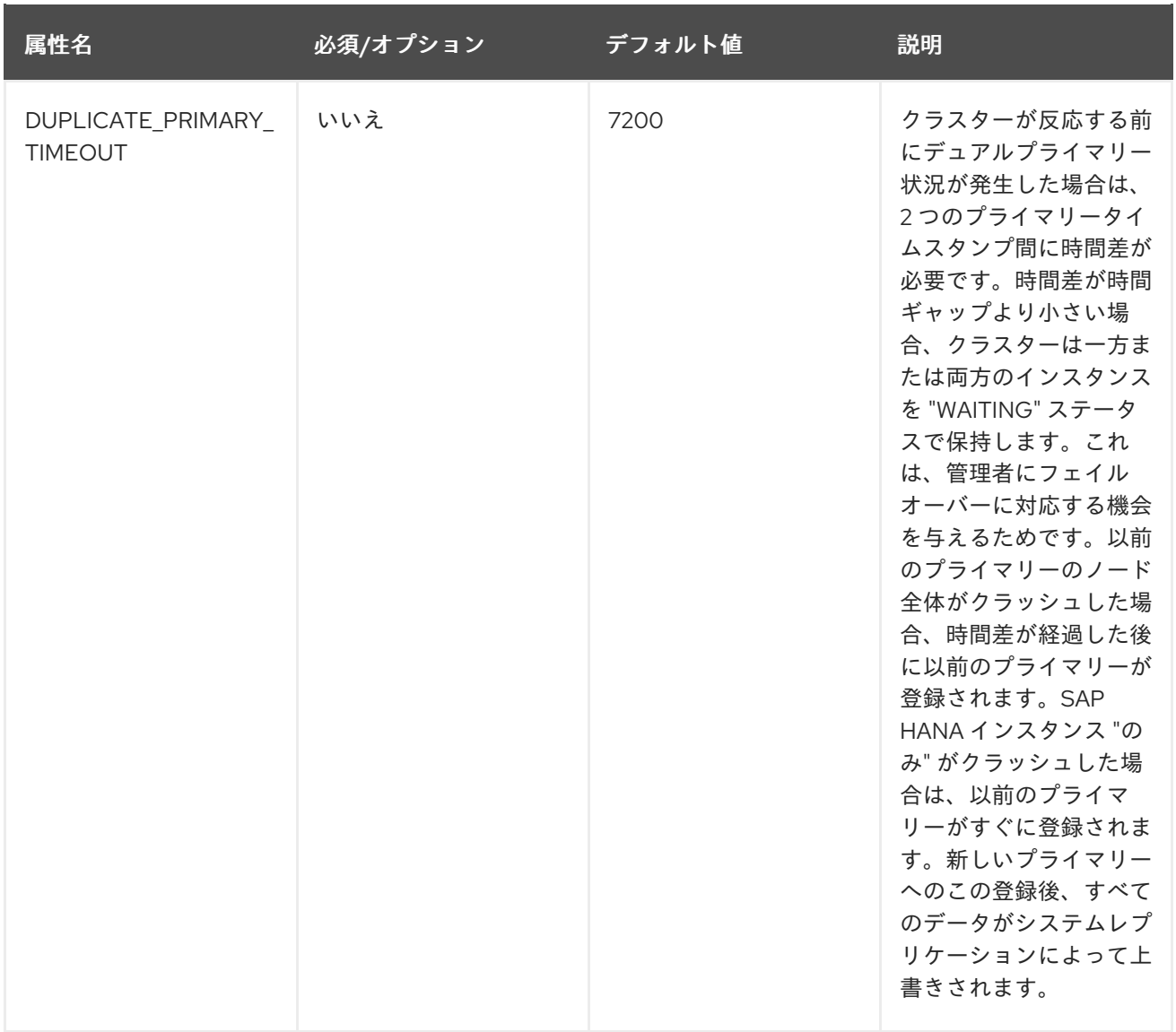

**PREFER\_SITE\_TAKEOVER**、**AUTOMATED\_REGISTER**、および **DUPLICATE\_PIMARY\_TIMEOUT** パラメーターは、HA クラスターによって管理される SAP HANA システムレプリケーションの可用性と データ保護の要件に従って設定する必要があります。

通常、新しい SAP HANA プライマリーインスタンスが完全にアクティブになるまでの時間は、元の SAP HANA プライマリーインスタンスが再起動して、すべてのデータをディスクからメモリーに再ロー ドする際にかかる時間よりも短いため、一般に、**PREFER\_SITE\_TAKEOVER** は true に設定し、プラ イマリー SAP HANA インスタンスの障害が検出された場合に HA クラスターがテイクオーバーをトリ ガーできるようにします。

HA クラスターによってトリガーされたテイクオーバーが発生した後に、新しいプライマリー SAP HANA インスタンス上のすべてのデータが正しいことを検証できるようにするに は、**AUTOMATED\_REGISTER** を false に設定する必要があります。これにより、オペレーターは、テ イクオーバーが偶然発生した場合に古いプライマリー SAP HANA インスタンスに戻すか、テイクオー バーが正しかった場合は、古いプライマリー SAP HANA インスタンスを新しいセカンダリー SAP HANA インスタンスとして登録し、SAP HANA システムレプリケーションが再び動作するようにするか のいずれかの可能性を提供します。

**AUTOMATED\_REGISTER** が true に設定されている場合、HA クラスターによるテイクオーバーが発 生した後、古いプライマリー SAP HANA インスタンスが SAPHana リソースエージェントによって新し いセカンダリー SAP HANA インスタンスとして自動的に登録されます。これにより、SAP HANA シス テムレプリケーションセットアップの可用性が向上し、SAP HANA システムレプリケーション環境にお けるいわゆる "dual-primary" 状況が阻止されます。ただし、セカンダリー SAP HANA インスタンス上

のデータが完全に同期していないにもかかわらず、HA クラスターによってテイクオーバーがトリガー された場合、古いプライマリー SAP HANA インスタンスを新しいセカンダリー SAP HANA インスタン スとして自動登録すると、このインスタンス上のすべてのデータが削除されるため、テイクオーバーが 発生する前に同期されていなかったデータは利用できなくなることから、データ損失やデータ破損のリ スクが高まる可能性があります。

SAP HANA インスタンスと SAP HANA システムレプリケーションを管理するための昇格可能な **SAPHana** クラスターリソースは、次の例のように作成できます。

[root]# pcs resource create SAPHana\_RH1\_02 SAPHana SID=RH1 InstanceNumber=02 \ PREFER\_SITE\_TAKEOVER=true DUPLICATE\_PRIMARY\_TIMEOUT=7200 AUTOMATED\_REGISTER=true \ op start timeout=3600 \ op stop timeout=3600 \ op monitor interval=61 role="Slave" timeout=700 \ op monitor interval=59 role="Master" timeout=700 \ op promote timeout=3600 \ op demote timeout=3600 \ promotable notify=true clone-max=2 clone-node-max=1 interleave=true

結果の HA クラスターリソースは以下のようになります。

[root]# pcs resource config SAPHana\_RH1\_02-clone Clone: SAPHana\_RH1\_02-clone Meta Attrs: clone-max=2 clone-node-max=1 interleave=true notify=true promotable=true Resource: SAPHana\_RH1\_02 (class=ocf provider=heartbeat type=SAPHana) Attributes: AUTOMATED\_REGISTER=true DUPLICATE\_PRIMARY\_TIMEOUT=180 InstanceNumber=02 PREFER\_SITE\_TAKEOVER=true SID=RH1 Operations: methods interval=0s timeout=5 (SAPHana\_RH1\_02-methods-interval-0s) monitor interval=61 role=Slave timeout=700 (SAPHana\_RH1\_02-monitor-interval-61) monitor interval=59 role=Master timeout=700 (SAPHana\_RH1\_02-monitor-interval-59) promote interval=0s timeout=3600 (SAPHana\_RH1\_02-promote-interval-0s) demote interval=0s timeout=3600 (SAPHana\_RH1\_02-demote-interval-0s) start interval=0s timeout=3600 (SAPHana\_RH1\_02-start-interval-0s) stop interval=0s timeout=3600 (SAPHana\_RH1\_02-stop-interval-0s)

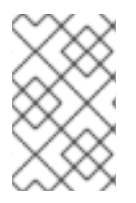

#### 注記

リソース操作のタイムアウトは単なる例であり、実際の SAP HANA セットアップに応じ て調整する必要があるかもしれません (たとえば、大規模な SAP HANA データベースは 起動に時間がかかる場合があるため、起動タイムアウトを増やす必要があります)。

リソースが開始され、HA クラスターが最初の監視操作を実行すると、以下に示すように、ノード上の SAP HANA データベースの現状を記述する追加のノード属性が追加されます。

[root]# pcs status --full ... Node Attributes: \* Node node1: + hana\_rh1\_clone\_state : PROMOTED + hana\_rh1\_op\_mode : delta\_datashipping + hana\_rh1\_remoteHost : node2 + hana\_rh1\_roles : 4:P:master1:master:worker:master + hana\_rh1\_site : DC1

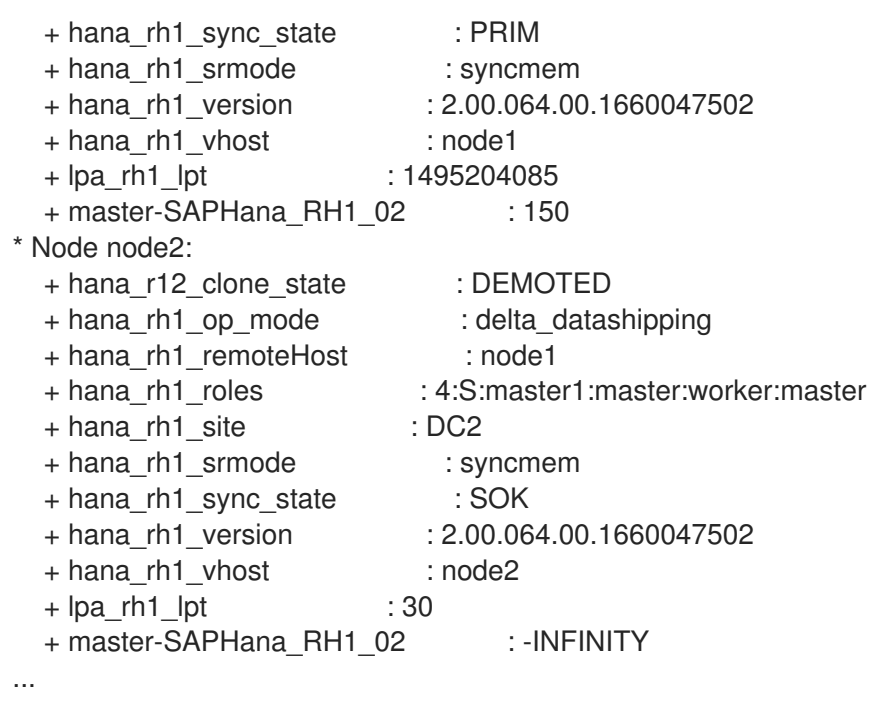

### <span id="page-23-0"></span>3.6. 仮想 IP アドレスリソースの作成

クライアントが、現在実行されている HA クラスターノードから独立してプライマリー SAP HANA イ ンスタンスにアクセスできるようにするには、仮想 IP アドレスが必要です。HA クラスターは、プライ マリー SAP HANA インスタンスが実行されているノードでこのアドレスを有効にします。

HA クラスターが VIP を管理できるようにするには、IP **192.168.0.15** を使用して **IPaddr2** リソースを作 成します。

[root]# pcs resource create vip\_RH1\_02 IPaddr2 ip="192.168.0.15"

HA クラスターが実行されているプラットフォームに基づいて、仮想 IP アドレスを管理するための適切 なリソースエージェントを使用してください。

結果の HA クラスターリソースは次のようになります。

[root]# pcs resource show vip\_RH1\_02 Resource: vip\_RH1\_02 (class=ocf provider=heartbeat type=IPaddr2) Attributes: ip=192.168.0.15 Operations: start interval=0s timeout=20s (vip\_RH1\_02-start-interval-0s) stop interval=0s timeout=20s (vip\_RH1\_02-stop-interval-0s) monitor interval=10s timeout=20s (vip\_RH1\_02-monitor-interval-10s)

### <span id="page-23-1"></span>3.7. 制約の作成

正しく動作させるには、**SAPHana** リソースを開始する前に **SAPHanaTopology** リソースが開始されて いることと、プライマリー SAP HANA インスタンスが実行されているノードに仮想 IP アドレスが存在 することを確認する必要があります。

これを達成するには、次の制約が必要です。

3.7.1. 制約 - **SAPHana** の前に **SAPHanaTopology** を開始します。

以下のコマンド例は、これらのリソースの **start** 順序を義務付ける制約を作成します。ここで言及すべ きことが 2 つあります。

- **symmetrical=false** 属性は、リソースの開始のみを考慮し、リソースを逆の順序で停止する必 要がないことを定義します。
- **両方のリソース (SAPHana と SAPHanaTopology) には、ノード上でこれらのリソースを並列** 開始できる属性 **interleave=true** があります。これにより、順序制約を設定しているにもかかわ らず、すべてのノードが **SAPHanaTopology** を開始するのを待たずに、**SAPHanaTopology** が実行されたらすぐに任意のノードで **SAPHana** リソースを開始できるようになります。

制約を作成するためのコマンドは、以下のとおりです。

[root]# pcs constraint order SAPHanaTopology\_RH1\_02-clone then SAPHana\_RH1\_02-clone symmetrical=false

結果の制約は、次の例のようになります。

[root]# pcs constraint ... Ordering Constraints: start SAPHanaTopology\_RH1\_02-clone then start SAPHana\_RH1\_02-clone (kind:Mandatory) (nonsymmetrical) ...

3.7.2. 制約 - **IPaddr2** リソースを **SAPHana** リソースのマスターと同じ場所に配置します

以下は、マスターとして昇格された **SAPHana** リソースと **IPaddr2** リソースを同じ場所に配置するコマ ンドの例です。

[root]# pcs constraint colocation add vip\_RH1\_02 with master SAPHana\_RH1\_02-clone 2000

制約では、デフォルトの INFINITY の代わりにスコア 2000 が使用されていることに注意してくださ い。これにより、**SAPHana** リソースでマスターが昇格されない場合でも **IPaddr2** リソースがアクティ ブな状態を維持できるため、このアドレスを使用して SAP インスタンスに関するステータス情報クエ リーできる SAP Management Console (MMC) や SAP Landscape Management (LaMa) などのツールを 引き続き使用できます。

結果の制約は次のようになります。

[root]# pcs constraint ... Colocation Constraints: vip\_RH1\_02 with SAPHana\_RH1\_02-clone (score:2000) (rsc-role:Started) (with-rsc-role:Master) ...

### <span id="page-24-0"></span>3.8. ACTIVE/ACTIVE (READ-ENABLED) SAP HANA システムレプリケー ションセットアップ用のセカンダリー仮想 IP アドレスの追加 (オプション)

SAP HANA 2.0 SPS1 以降、SAP HANA は SAP HANA システムレプリケーションの Active/Active (Read-Enabled) [セットアップをサポートしており、](https://help.sap.com/viewer/6b94445c94ae495c83a19646e7c3fd56/2.0.02/en-US/fe5fc53706a34048bf4a3a93a5d7c866.html)SAP HANA システムレプリケーションセットアッ プのセカンダリーインスタンスを読み取り専用アクセスに使用できます。

このようなセットアップをサポートするには、クライアントがセカンダリー SAP HANA インスタンス にアクセスできるようにする 2 番目の仮想 IP アドレスが必要です。テイクオーバーが発生した後もセ カンダリーレプリケーションサイトに確実にアクセスできるようにするために、HA クラスターは、昇 格可能な SAPHana リソースのスレーブで仮想 IP アドレスを移動する必要があります。

SAP HANA で Active/Active [\(Read-Enabled\)](https://help.sap.com/viewer/6b94445c94ae495c83a19646e7c3fd56/2.0.02/en-US/fe5fc53706a34048bf4a3a93a5d7c866.html) モードを有効にするには、セカンダリー SAP HANA イン スタンスを登録するときに、**operationMode** を **logreplay\_readaccess** に設定する必要があります。

3.8.1. セカンダリー仮想 IP アドレスを管理するリソースの作成

[root]# pcs resource create vip2\_RH1\_02 IPaddr2 ip="192.168.1.11"

HA クラスターが実行されているプラットフォームに基づいて、仮想 IP アドレスを管理するための適切 なリソースエージェントを使用してください。

#### 3.8.2. 場所の制約の作成

これは、セカンダリー仮想 IP アドレスが適切な HA クラスターノードに確実に配置されるようにする ためです。

[root]# pcs constraint location vip2\_RH1\_02 rule score=INFINITY hana\_rh1\_sync\_state eq SOK and hana\_rh1\_roles eq 4:S:master1:master:worker:master [root]# pcs constraint location vip2\_RH1\_02 rule score=2000 hana\_rh1\_sync\_state eq PRIM and hana\_rh1\_roles eq 4:P:master1:master:worker:master

これらの場所の制約により、2 番目の仮想 IP リソースは確実に次の動作をします。

- プライマリー SAP HANA インスタンスとセカンダリー SAP HANA インスタンスが両方とも実 行されていて、SAP HANA システムレプリケーションが同期している場合、セカンダリー SAP HANA インスタンスが実行されている HA クラスターノード上で 2 番目の仮想 IP がアクティブ になります。
- セカンダリー SAP HANA インスタンスが実行されていない場合、または SAP HANA システム レプリケーションが同期していない場合、プライマリー SAP HANA インスタンスが実行されて いる HA クラスターノード上で 2 番目の仮想 IP がアクティブになります。セカンダリー SAP HANA インスタンスが実行中で、SAP HANA システムレプリケーションが再び同期されると、 2 番目の仮想 IP はセカンダリー SAP HANA インスタンスが実行されている HA クラスターノー ドに戻ります。
- プライマリー SAP HANA インスタンスが実行されておらず、HA クラスターによって SAP HANA テイクオーバーがトリガーされた場合、他のノード上の SAP HANA インスタンスが新し いセカンダリーとして登録され、SAP HANA システムレプリケーションが再び同期されるま で、2 番目の仮想 IP は同じノード上で実行され続けます。

これにより、正常な SAP HANA インスタンスが実行されているノードに 2 番目の仮想 IP リソースが割 り当てられる時間が最大化されます。

<span id="page-25-0"></span>3.9. **HDBINDEXSERVER** プロセス失敗アクション (オプション) に対する SAP HANA **SRSERVICESTATECHANGED()** フックの有効化

HANA は、indexserver プロセスの問題を検出すると、SAP HANA に組み込まれている機能を使用し て、indexserver プロセスを自動的に停止および再起動することで問題を回復します。

ただし、場合には、サービスの停止フェーズには、サービスの停止フェーズにはまちにはまちにはまちにはまちにはまちには

ただし、場合によっては、サービスの停止フェーズに非常に長い時間がかかることがあります。その 間、システムレプリケーションは同期されなくなる可能性がありますが、HANA は引き続き動作し、新 しい接続を受け入れます。最終的に、サービスは停止と再起動のプロセスを完了し、回復します。

データの一貫性にリスクをもたらすこの長時間実行される再起動を待つ代わりに、その間にインスタン スで何か他の障害が発生した場合、**ChkSrv.py** フックスクリプトが状況に反応し、HANA インスタンス を停止して、より迅速な回復を行うことができます。自動フェイルオーバーが有効になっているセット アップでは、セカンダリーノードが正常な状態であれば、インスタンスが停止するとテイクオーバーが 開始します。それ以外の場合、リカバリーはローカルで続行しますが、強制インスタンスの再起動に よってリカバリーが高速化されます。

**global.ini** 設定ファイルで設定していると、SAP HANA はインスタンス内のすべてのイベントに対して **ChkSrv.py** フックスクリプトを呼び出します。スクリプトはイベントを処理し、イベントの詳細に適用 したフィルターの結果に基づいてアクションを実行します。これにより、障害後に HANA によって停止 および再起動する HANA **indexserver** プロセスと、インスタンスのシャットダウンの一環として停止す る同じプロセスを区別できます。

実行可能なさまざまなアクションを以下に示します。

- Ignore (無視): このアクションは、解析されたイベントと決定情報を専用のログファイルに書き 込むだけなので、フックスクリプトが何を実行するかを確認するのに役立ちます。
- Stop (停止): このアクションは、sapcontrol コマンドを通じてインスタンスに対して正常な **StopSystem** を実行します。
- Kill (強制終了): このアクションは、設定可能なデフォルトのシグナル 9 を使用して **HDB kill- <signal>** コマンドを実行します。

停止アクションと強制終了アクションの両方で HANA インスタンスが停止しますが、最終的には強制終 了の方が少し速くなることに注意してください。

この時点で、クラスターは HANA リソースの障害を認識し、設定された方法で対応します。通常はイン スタンスを再起動し、有効になっている場合はテイクオーバーも行います。

#### 3.9.1. **resource-agents-sap-hana** パッケージのバージョンの確認

Pacemaker cluster does not trigger a takeover of HANA System Replication when the **hdbindexserver** process of the primary HANA instance hangs/crashes [に記載されているように、](https://access.redhat.com/solutions/5472351)RHEL 9 のバージョン で **srServiceStateChanged()** フックを有効にするために必要なコンポーネントを提供する正しいバー ジョンの **resource-agents-sap-hana** パッケージがインストールされていることを確認してください。

3.9.2. すべての SAP HANA インスタンスで **srServiceStateChanged()** フックをアクティブ 化する

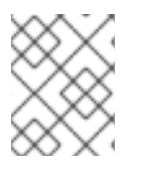

#### 注記

**srServiceStateChanged()** フックをアクティブ化する手順は、すべての HA クラスター ノード上の SAP HANA インスタンスごとに実行する必要があります。

1. 各ノードの SAP HANA **global.ini** ファイルを更新して、(ファイル **/hana/shared/RH1/global/hdb/custom/config/global.ini** などの) 両方の SAP HANA インスタ ンスでフックスクリプトを使用できるようにします。

[ha\_dr\_provider\_chksrv] provider = ChkSrv

path = /usr/share/SAPHanaSR/srHook execution\_order = 2 action\_on\_lost = stop

[trace] ha\_dr\_saphanasr =  $info$ ha\_dr\_chksrv = info

オプションのパラメーターを以下のように設定します。

- **action\_on\_lost** (デフォルト: ignore)
- **stop\_timeout** (デフォルト: 20)
- **kill\_signal** (デフォルト: 9)

以下は、**action\_on\_lost** で使用可能なオプションの説明です。

- **ignore**: この機能を有効にしますが、イベントのみをログに記録します。これは、設定され た環境でのフックのアクティビティーを監視するのに役立ちます。
- stop: sapcontrol -nr <nr> -function StopSystem を正常に実行します。
- **kill**: 最速の停止のために HDB **kill-<signal>** を実行します。
- stop timeout は stop および kill アクションのコマンド実行に追加され、 kill signal は **HDB kill-<signal>** コマンドの一部として kill アクションで使用されることに注意してくだ さい。
- 2. HANA の実行中に **HA/DR** プロバイダーを再ロードして、新しいフックをアクティブ化しま す。

[rh1adm]\$ hdbnsutil -reloadHADRProviders

3. 新しいトレースファイルをチェックしてフックの初期化を確認します。

[rh1adm]\$ cdtrace [rh1adm]\$ cat nameserver\_chksrv.trc

#### 第4章 セットアップのテスト

<span id="page-28-0"></span>HA クラスターのセットアップを実稼働環境に移す前に、すべてが想定どおりに動作することを確認す るために徹底的にテストする必要があります。また、オペレーターが、特定の状況での HA クラスター の動作方法や、障害が発生した場合にセットアップを健全な状態に戻す方法を経験できるようにする必 要があります。

少なくとも次のテストを実行する必要があります。

● HA クラスターコマンドを使用して、プライマリー SAP HANA インスタンスの手動移動を実行 します。 予想される結果: SAP HANA 側でテイクオーバーがトリガーされ、セカンダリー SAP HANA イ ンスタンスが新しいプライマリー SAP HANA インスタンスに昇格します。**SAPHana** リソース

の **AUTOMATED\_REGISTER** パラメーターの設定に応じて、HA クラスターは以前のプライマ リーインスタンスを新しいセカンダリーとして自動的に登録するか、オペレーターが以前のプ ライマリーインスタンスに何が起こるかを決定する必要があります。

- プライマリー SAP HANA インスタンスが実行されている HA クラスターノードをクラッシュし ます。 予想される結果: HA クラスターノードがフェンスされ、SAP HANA 側でテイクオーバーがトリ ガーされ、セカンダリー SAP HANA インスタンスが新しいプライマリー SAP HANA インスタ ンスになるように昇格します。**SAPHana** リソースの **AUTOMATED\_REGISTER** パラメーター の設定に応じて、HA クラスターは以前のプライマリーインスタンスを新しいセカンダリーとし て自動的に登録するか、オペレーターが以前のプライマリーインスタンスに何が起こるかを決 定する必要があります。
- HA クラスター外のプライマリー SAP HANA インスタンスを手動で停止します。 予想される結果: SAP HANA 側でテイクオーバーがトリガーされ、セカンダリー SAP HANA イ ンスタンスが新しいプライマリー SAP HANA インスタンスに昇格します。**SAPHana** リソース の **AUTOMATED\_REGISTER** パラメーターの設定に応じて、HA クラスターは以前のプライマ リーインスタンスを新しいセカンダリーとして自動的に登録するか、オペレーターが以前のプ ライマリーインスタンスに何が起こるかを決定する必要があります。
- セカンダリー SAP HANA インスタンスが実行されているノードをクラッシュします。 期待される結果: HA クラスターノードがオンラインに戻り、SAP HANA システムレプリケー ションが再開されると、HA クラスターノードはフェンスされ、セカンダリー SAP HANA イン スタンスが起動されるはずです。
- HA クラスター外のセカンダリー SAP HANA インスタンスを手動で停止します。 予想される結果: セカンダリー SAP HANA インスタンスが HA クラスターによって再起動され る必要があります。
- SAP HANA システムレプリケーションで使用されるネットワーク接続を無効にします。 予想される結果: HA クラスターは、SAP HANA システムレプリケーションの障害が発生したこ とを検出しますが、両方のノードで SAP HANA インスタンスを実行し続ける必要があります。

### 第5章 メンテナンス手順

### <span id="page-29-1"></span><span id="page-29-0"></span>5.1. OS と HA クラスターコンポーネントの更新

詳細は、Recommended Practices for Applying Software Updates to a RHEL High Availability or Resilient Storage Cluster [を参照してください。](https://access.redhat.com/articles/2059253)

### <span id="page-29-2"></span>5.2. SAP HANA インスタンスの更新

このドキュメントで説明されている HA クラスター設定を使用して SAP HANA システムレプリケー ションのセットアップが管理されている場合、更新の前後に SAP HANA インスタンスを更新する実際 のプロセスに加えて、追加の手順がいくつか必要になります。次の手順を実行します。

1. SAPHana リソースを管理対象外モードにします。

[root]# pcs resource unmanage SAPHana\_RH1\_02-clone

- 2. SAP が提供する手順を使用して、SAP HANA インスタンスを更新します。
- 3. SAP HANA インスタンスの更新が完了し、SAP HANA システムレプリケーションが再び動作し ていることが確認されたら、SAPHana リソースのステータスを更新して、クラスターが SAP HANA システムレプリケーションのセットアップの現状を認識していることを確認する必要が あります。

[root]# pcs resource refresh SAPHana\_RH1\_02-clone

4. HA クラスターが SAP HANA システムレプリケーションセットアップの現在のステータスを正 しく取得した場合は、SAPHana リソースを管理対象モードに戻し、HA クラスターが SAP HANA システムレプリケーションセットアップの問題に再び対応できるようにします。

[root]# pcs resource manage SAPHana\_RH1\_02-clone

### <span id="page-29-3"></span>5.3. **SAPHANA** リソースの別のノードへの手動移動 (HA クラスターによる SAP HANA システムレプリケーションのテイクオーバー)

SAP HANA システムレプリケーションの手動テイクオーバーは、昇格可能なクローンリソースを移動す ることでトリガーできます。

[root]# pcs resource move SAPHana\_RH1\_02-clone <other-node>

注記

テイクオーバーが完了し、制約が削除された後に以前の SAP HANA プライマリーインス タンスに何が起こるかは、SAPHana リソースの **AUTOMATED\_REGISTER** パラメー ターの設定によって異なります。

- **Automated\_REGISTER=true** の場合、以前の SAP HANA プライマリーインスタ ンスが新しいセカンダリーとして登録され、SAP HANA システムレプリケー ションが再びアクティブになります。
- **AUTOMATED\_REGISTER=false** の場合、テイクオーバー後に以前の SAP HANA プライマリーインスタンスに何が起こるかは、オペレーターが決定しま す。

## 第6章 参考資料

### <span id="page-31-1"></span><span id="page-31-0"></span>6.1. RED HAT

- RHEL 9 for SAP HANA2 [インストールの設定](https://access.redhat.com/documentation/ja-jp/red_hat_enterprise_linux_for_sap_solutions/9/html/configuring_rhel_9_for_sap_hana2_installation/index)
- RHEL 9 [での高可用性クラスターの設定と管理](https://access.redhat.com/documentation/ja-jp/red_hat_enterprise_linux/9/html/configuring_and_managing_high_availability_clusters/index)
- **•** Support Policies for RHEL High [Availability](https://access.redhat.com/articles/2912891) Clusters
- Support Policies for RHEL High Availability Clusters [Fencing/STONITH](https://access.redhat.com/articles/2912891#fencing_stonith)
- Support Policies for RHEL High Availability Clusters [Management](https://access.redhat.com/articles/3397471) of SAP HANA in a Cluster
- SAP HANA、S/4HANA および NetWeaver ベースの SAP [アプリケーション向け](https://access.redhat.com/documentation/ja-jp/red_hat_enterprise_linux_for_sap_solutions/9/html/red_hat_ha_solutions_for_sap_hana_s4hana_and_netweaver_based_sap_applications) Red Hat HA ソ リューション

### <span id="page-31-2"></span>6.2. SAP

- **SAP HANA Server [Installation](https://help.sap.com/docs/SAP_HANA_PLATFORM/2c1988d620e04368aa4103bf26f17727/7eb0167eb35e4e2885415205b8383584.html) and Update Guide**
- **SAP HANA System [Replication](https://help.sap.com/docs/SAP_HANA_PLATFORM/4e9b18c116aa42fc84c7dbfd02111aba/afac7100bc6d47729ae8eae32da5fdec.html)**
- **•** [Implementing](https://help.sap.com/docs/SAP_HANA_PLATFORM/6b94445c94ae495c83a19646e7c3fd56/1367c8fdefaa4808a7485b09815ae0f3.html) a HA/DR Provider
- SAP Note 2057595 FAQ: SAP HANA High [Availability](https://me.sap.com/notes/2057595)
- SAP Note 2063657 SAP HANA System [Replication](https://me.sap.com/notes/2063657) Takeover Decision Guideline
- SAP Note [3007062](https://me.sap.com/notes/3007062) FAQ: SAP HANA & Third Party Cluster Solutions

### <span id="page-31-3"></span>6.3. その他

- Be Prepared for Using [Pacemaker](https://blogs.sap.com/2017/11/19/be-prepared-for-using-pacemaker-cluster-for-sap-hana-part-1-basics/) Cluster for SAP HANA Part 1: Basics
- Be Prepared for Using [Pacemaker](https://blogs.sap.com/2017/11/19/be-prepared-for-using-pacemaker-cluster-for-sap-hana-part-2-failure-of-both-nodes/) Cluster for SAP HANA Part 2: Failure of Both Nodes